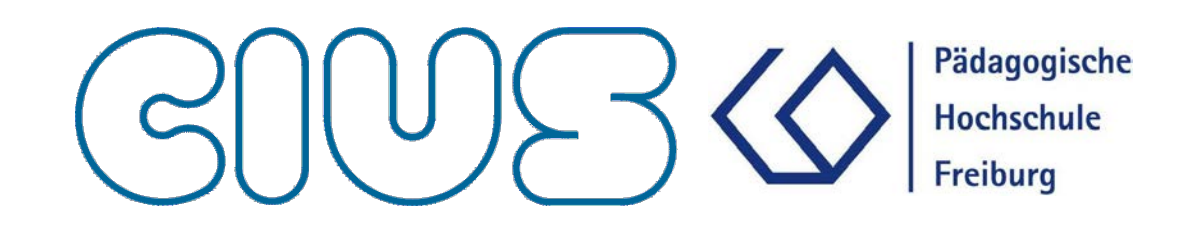

## Messen – Steuern – Regeln

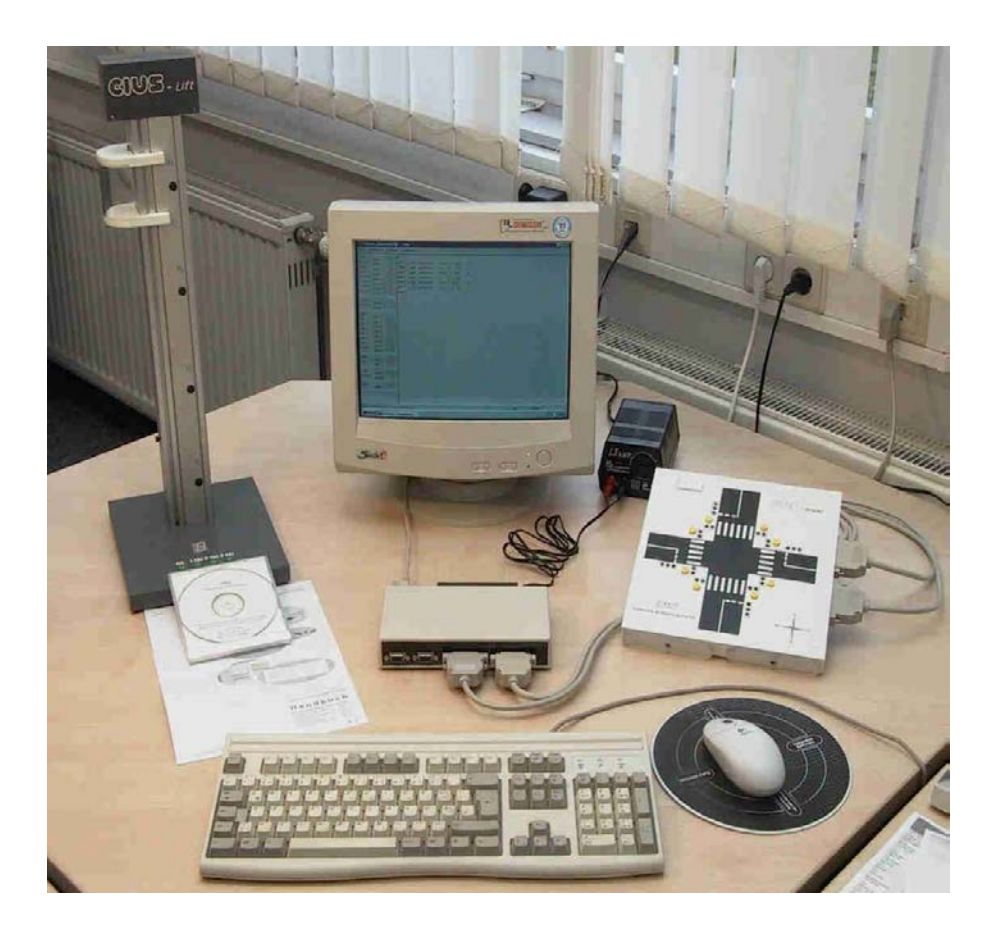

Handbuch und Materialien für den Technikunterricht

> Seminarskript A. Marx überarbeitete Fassung

## **Zeitgeführte Ablaufsteuerung: Beispiel Ampel**

1.1.1.1 Erster Schritt: Aufgabe, Problemstellung, verbale Beschreibung

Um das prinzipielle Vorgehen zu zeigen, genügt eine einfache Aufgabenstellung: Die Kreuzung einer Autostraße mit einem Fußgängerüberweg (Zebrastreifen) soll durch eine Signalanlage so gesteuert werden, dass die Fußgänger die Straße sicher überqueren können.

Anforderungen: Die Warte- und die Geh- bzw. Fahrzeiten sollen ausschließlich über die Zeit gesteuert werden, eine Anforderungstaste bei den Fußgängern existiert nicht.

1.1.1.2 Zweiter Schritt: Technologische Skizze, Plan der Anlage

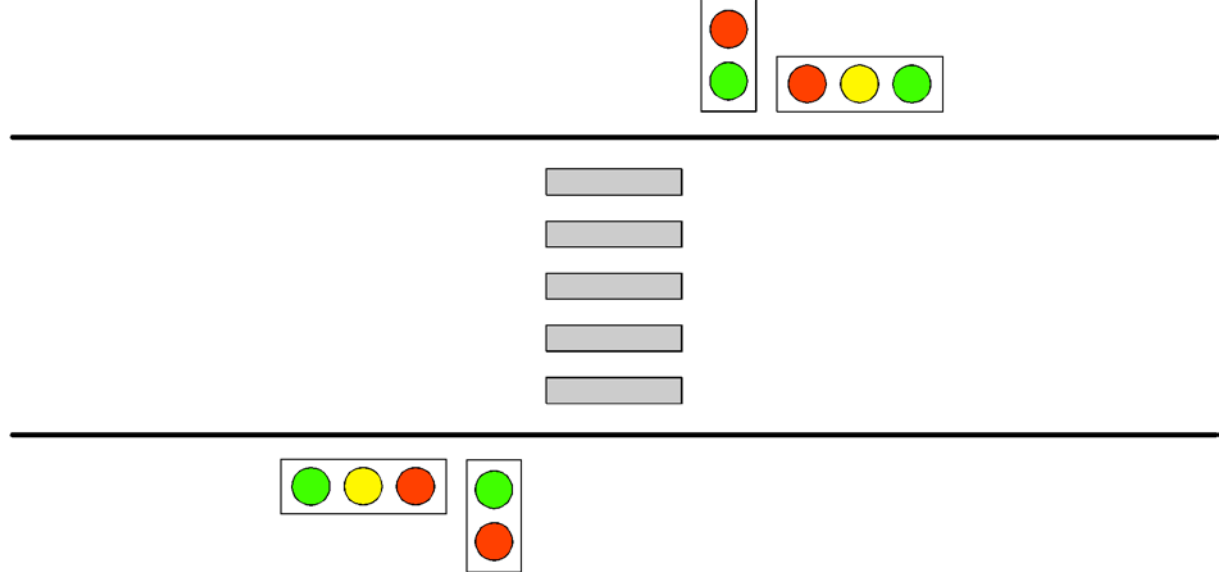

Abbildung 1: Technologische Skizze der Ampelanlage

1.1.1.3 Dritter Schritt: Entscheidung über die Ausführungsform der Steuerung; Festlegen der zu verwendenden Bauelemente, Modelle usw.

Entscheidung: Die Ampel soll elektromechanisch gesteuert werden. Damit können nun die zu verwendenden Modelle, Bauelemente usw. festgelegt werden.

Ampel als verbindungsprogrammierte Steuerung (elektromechanisch):

**Eingänge, Sensoren**: Die Eingangsinformation für die Steuerung ist in diesem Fall die Zeit. Man muss also Zeitgeber oder Zeitspeicher einsetzen, die bestimmte Zeitintervalle liefern können. Da es bei einer Ampelsteuerung nicht auf die Einhaltung einer exakten Zeitspanne ankommt, kann man dafür eine einfache, elektromechanische Lösung wählen: entweder Nockenscheiben oder kreisförmig geschlossene, bandförmige Speicher. Als Sensoren eignen sich in diesem Fall Tasten oder Schleifer, die diese Speicher abtasten können.

**Verknüpfung**: Die Verknüpfung ist in diesem Fall sehr einfach, da jede Lampe durch einen eigenen Zeitgeber gesteuert wird. Man muss nur dafür sorgen, dass sowohl die Eingänge als auch die Ausgänge über die Zeit in gewünschter Weise koordiniert, d.h. dass die einzelnen Zeitgeber genau aufeinander abgestimmt sind.

**Ausgänge, Aktoren**: Die Aktoren sind in diesem Fall einfach die Lampen der verschiedenen Ampeln (rot, gelb, grün für die Autos; rot, grün für die Fußgänger).

Damit lassen sich jetzt die Funktionselemente der Schaltung spezifizieren:

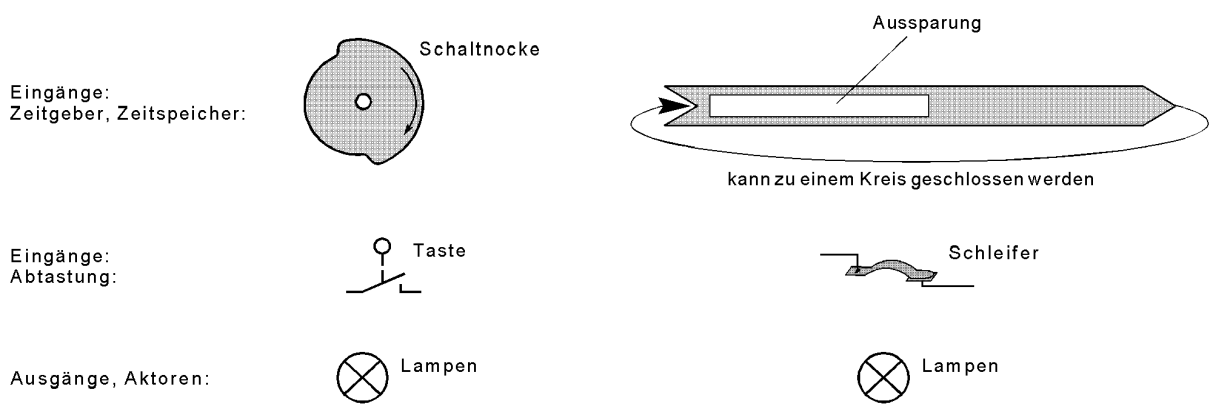

Abbildung 2: Funktionselemente für die Ampelsteuerung als VPS

Ampel als befehlsprogrammierte Steuerung:

**Eingänge, Sensoren**: In diesem Fall braucht man keine separaten Zeitgeber (mit Abtastung), da sowohl der verwendete Computer (als auch eine SPS) interne Zeitgeber besitzen, die man für die Steuerung benutzen kann.

**Verknüpfung**: Die Verknüpfung wird durch das zu erstellende Programm realisiert.

**Ausgänge, Aktoren**: Die Aktoren sind in diesem Fall die Lampen der verschiedenen Ampeln (rot, gelb, grün für die Autos; rot, grün für die Fußgänger).

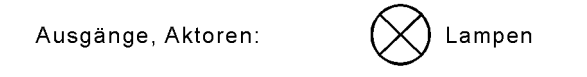

Abbildung 3: Funktionselement für Ampelsteuerung als PPS

1.1.1.4 Vierter Schritt: Exakte Funktionsanalyse: Hilfsmittel: Funktionsdiagramm, Funktionstabelle

Funktionsdiagramme und Funktionstabellen wurden für Ablaufsteuerungen entwickelt, bei denen es einen zwangsweisen Ablauf der Schrittfolge gibt. Dies ist bei dieser Aufgabe der Fall. Da bei der Ampel aber keine Bewegungen zu steuern sind, sondern lediglich Lampen ein- bzw. ausgeschaltet werden müssen, eignet sich hier aus den verschiedenen Funktionsdiagrammen das **Zustandsdiagramm** am besten. Bei der Bemessung der Zeiten orientiert man sich daran, wie lange langsame Fußgänger benötigen, um eine Straße zu überqueren und am Verkehrsaufkommen. Trägt man die Zustände der Lampen für die Autos und für die Fußgänger über der Zeit auf, bekommt man folgendes Ergebnis:

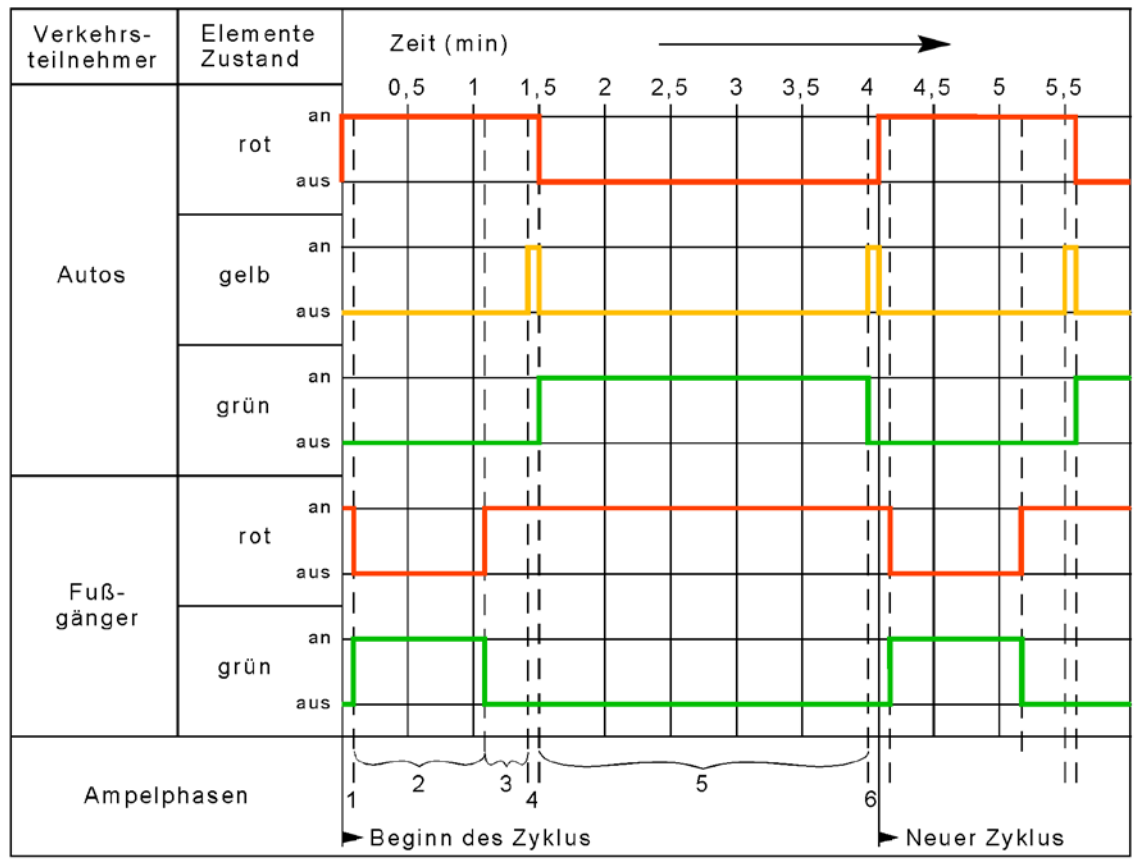

Abbildung 4: Zustandsdiagramm für die Ampelsteuerung

Das Diagramm zeigt sehr schön die unterschiedlichen Zeiten und deren Abfolge (mit den Zeitpunkten des Umschaltens), die man in einzelne (ungleich lange) Phasen unterteilen kann. Diese Phasen stellen die **Schritte der Ablaufsteuerung** dar, die sich bei jedem neuen Zyklus wiederholen.

Geht es darum, eine große Straßenkreuzung mit mehreren Einmündungen und mehreren Überwegen zu steuern, dann wird das Zustandsdiagramm schnell sehr groß und unübersichtlich. In diesem Fall ist es günstiger, auf die **Funktionstabelle** überzugehen. Die unten stehende Tabelle enthält folgende Vereinbarung als Abkürzung: Die Zustände der Lampen werden durch 0 und 1 dargestellt:  $0 \rightarrow$  Lampe aus,  $1 \rightarrow$  Lampe an.

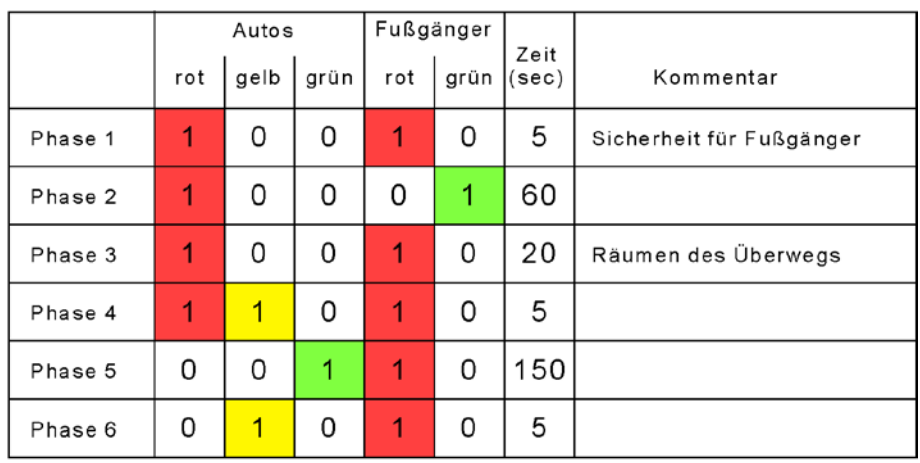

Abbildung 5: Funktionstabelle für die Ampelsteuerung

## 1.1.1.5 Fünfter Schritt: Realisierung der Verknüpfung (VPS oder PPS)

Ampel als verbindungsprogrammierte Steuerung (elektromechanisch):

Zunächst wollen wir uns wieder das Wirkungsgefüge der Steuerung vergegenwärtigen:

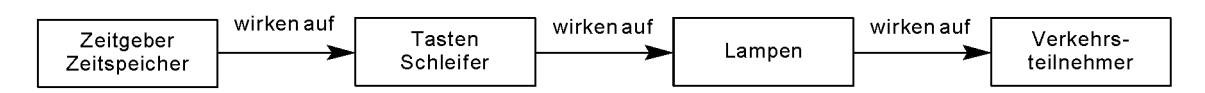

Abbildung 6: Wirkungsgefüge der Ampelsteuerung

Bei einer solch einfachen Aufgabenstellung bringt die Erstellung eines **Funktionsplans** als Grundlage für die verbindungsprogrammierte Realisierung der Steuerung keine zusätzliche Information oder Hilfestellung. Er zeigt lediglich noch einmal deutlich die zeitlich gesteuerte, schrittweise Abfolge der Steuerung. Der Vollständigkeit halber soll er dennoch angegeben werden Abbildung 37: Funktionsplan der Ampelsteuerung

Man kann in diesem Fall also direkt vom Zustandsdiagramm oder von der Funktionstabelle zur Umsetzung der Schaltung übergehen. Durch die Wahl der Funktionselemente im Schritt 3 ist die Richtung der Realisierung bereits vorgegeben, die nur noch an den speziellen Fall dieser Ampel angepasst werden muss. Die Anlage erfordert 10 Lampen, von denen jeweils 2 zum gleichen Zeitpunkt geschaltet werden und deshalb parallel geschaltet werden können. Das bedeutet, dass 5 unterschiedliche Zeitgeber oder -speicher eingesetzt werden müssen. Entscheidet man sich für eine Nockensteuerung, so müssen die Nockenlängen entsprechend der ermittelten Zeiten eingestellt (gefräst) werden. Die genauen Zeiten erreicht man durch den Antrieb der Nocken mit einem möglichst gleichmäßig laufenden Getriebemotor (z.B. Synchronmotor).

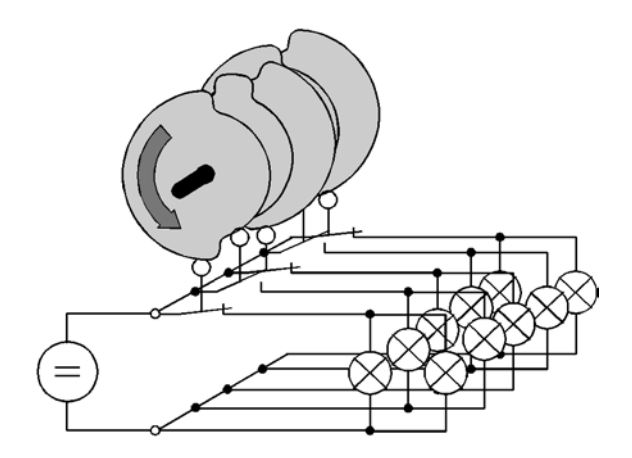

Abbildung 7: Elektromechanische Realisierung der Ampelsteuerung (Nockenspeicher)

Setzt man einen mechanischen Bandspeicher ein, wird der elektrische Kontakt zum Schalten der Lampen dadurch vorgenommen, dass in das Band ein Langloch geschnitten wird. Dies bewirkt, dass die Schleifer an dieser Stelle Kontakt herstellen und die entsprechenden Lampen eingeschaltet werden. Hier ergibt sich eine gewisse Vereinfachung dadurch, dass alle 5 Zeitgeber auf einem einzigen, breiteren Band untergebracht werden können. Dies erleichtert auch die zeitliche Abstimmung der einzelnen Geber.

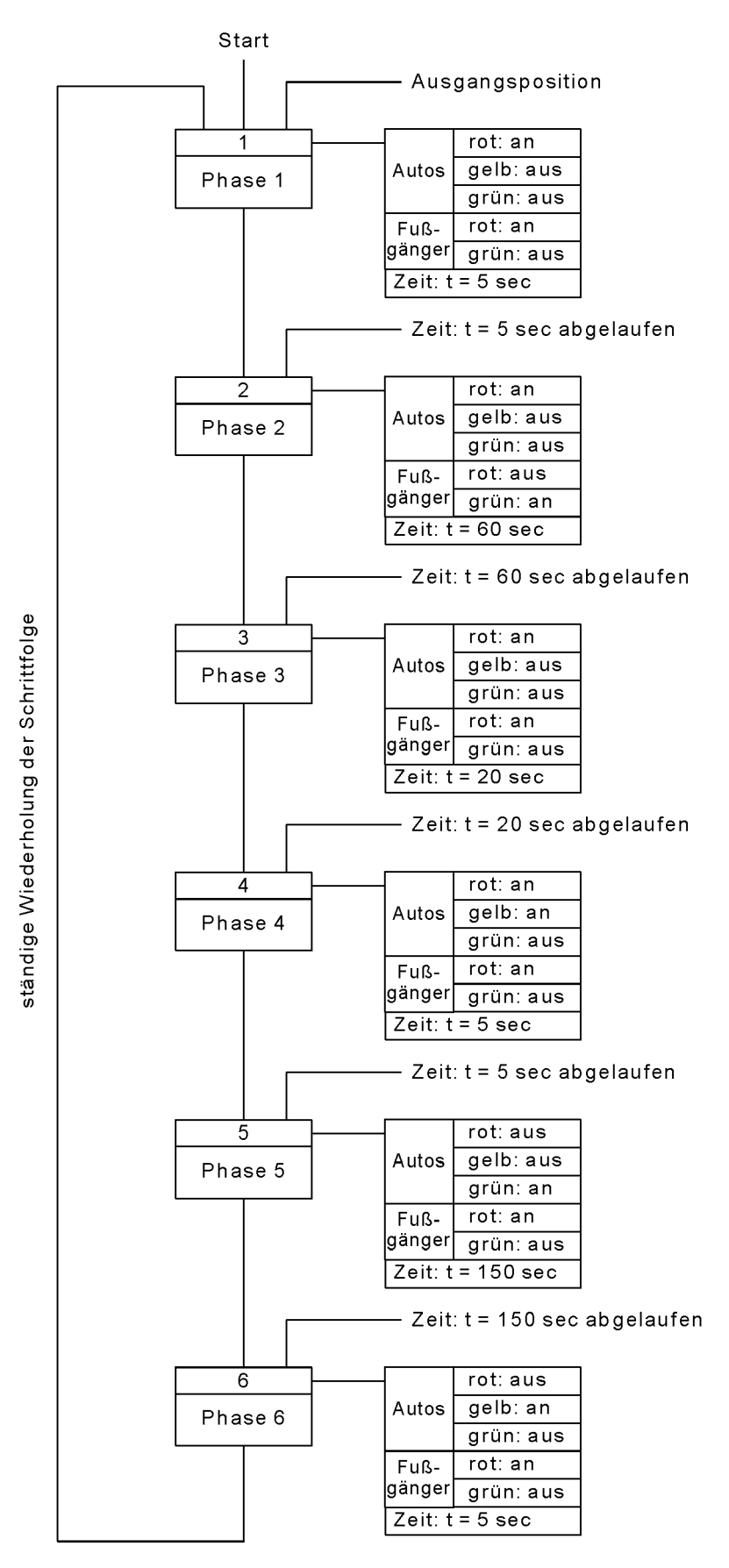

Abbildung 8: Funktionsplan der Ampelsteuerung

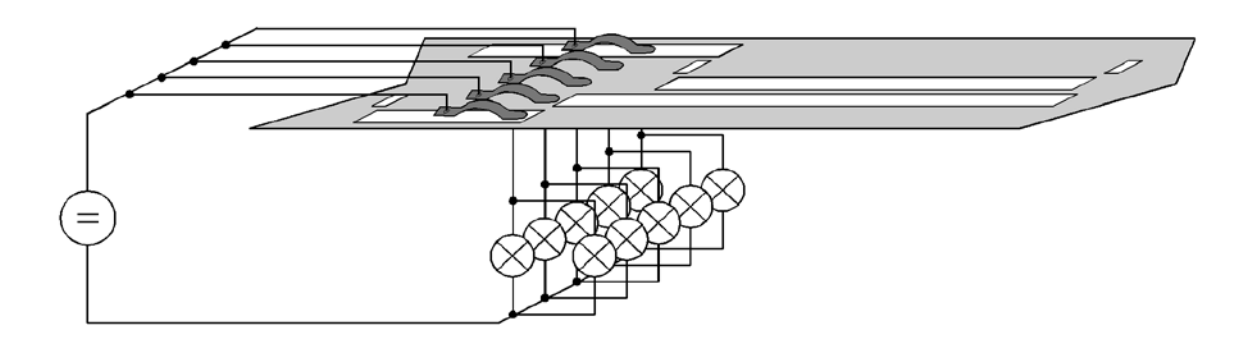

Abbildung 9: Elektromechanische Realisierung der Ampelsteuerungen (Bandspeicher)

Wird das Band zu einer Schleife verbunden und mechanisch unter den Schleifern durchgezogen, entspricht diese Lösung im Wesentlichen der "Glücksklee-Ampel", die in vielen Schulen aus leeren Milchdosen hergestellt wird.

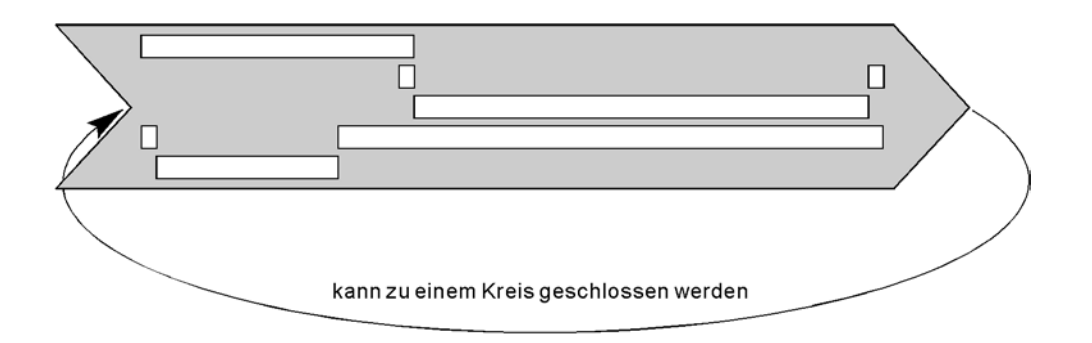

Ampel als befehlsprogrammierte Steuerung:

Soll diese zeitgeführte Ablaufsteuerung mit Hilfe des Computers realisiert werden, empfiehlt es sich, als Grundlage für die Erstellung des Programms wieder einen Programmablaufplan zu erstellen, siehe Abbildung 39 PAP für die Ampelsteuerung. Dies geschieht am einfachsten anhand obiger Funktionstabelle.

Wie man sieht, entspricht dieser PAP exakt dem Funktionsdiagramm der Abbildung 37: und dem: Funktionsplan der Ampelsteuerung bzw. dem Funktionsplan (Abb. 48). Er besteht einfach aus der Aneinanderreihung der Schalt/- und der Zeitbefehle. Da sich diese Schrittfolge ständig wiederholen soll, ist sie in eine Endlos-Schleife eingebunden.

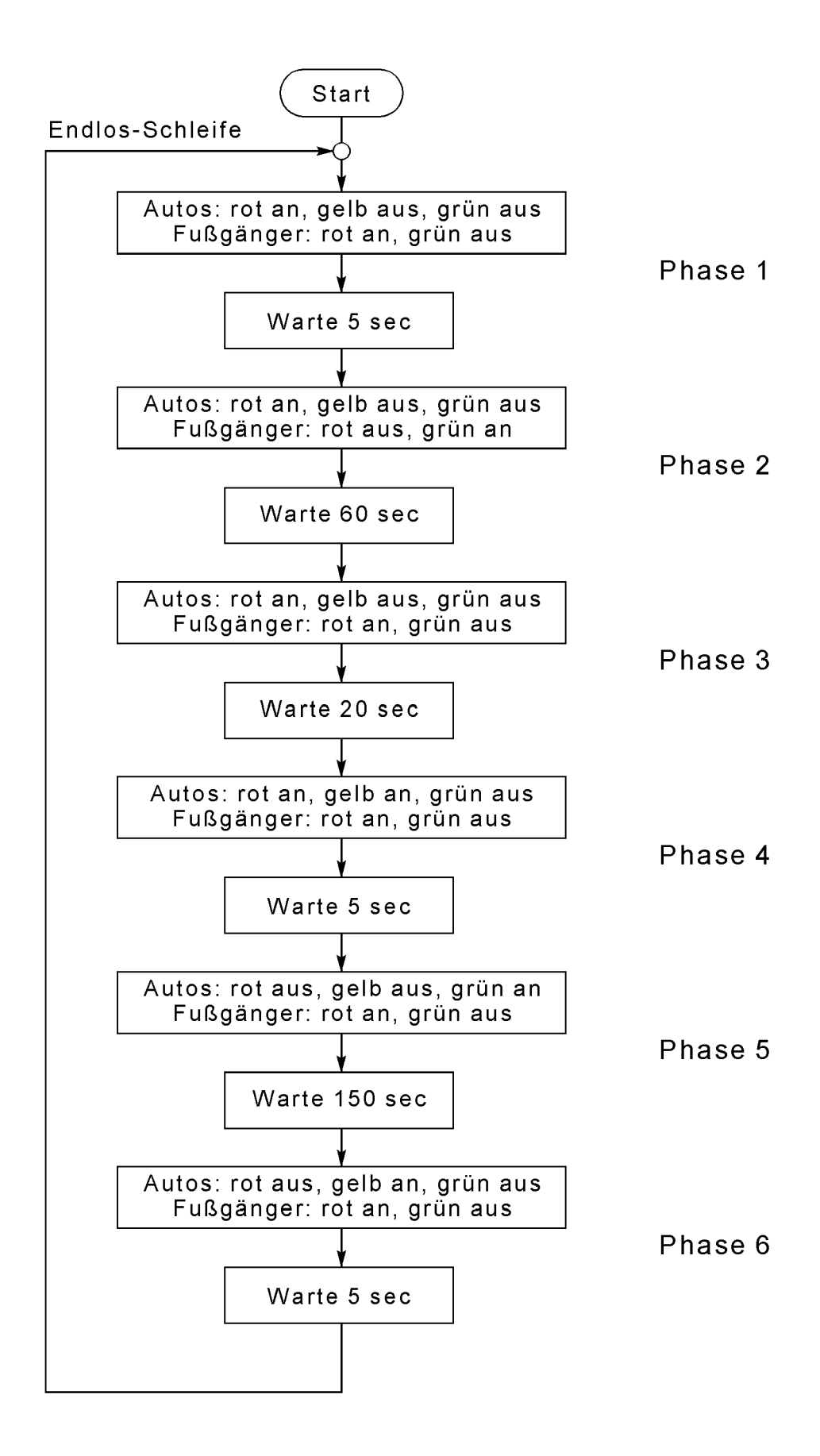

Abbildung 10: PAP für die Ampelsteuerung